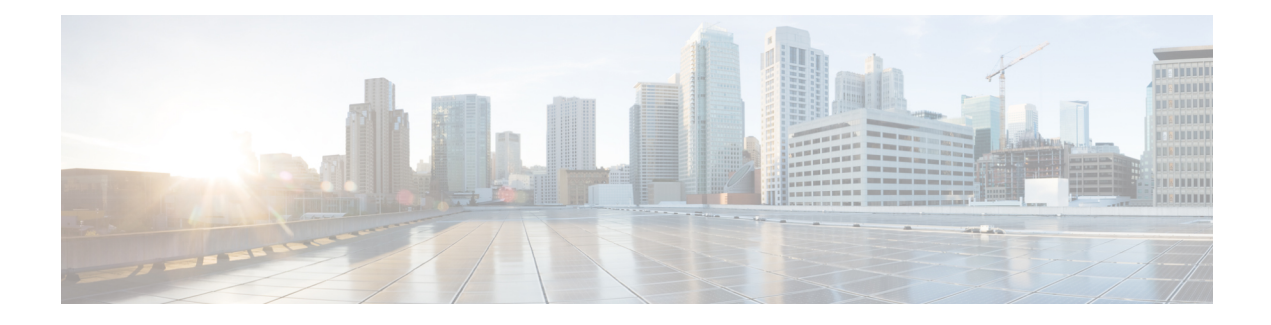

# **RFC-2867 RADIUS Tunnel Accounting**

The RFC-2867 RADIUS Tunnel Accounting introduces six new RADIUS accounting types that are used with the RADIUS accounting attribute Acct-Status-Type (attribute 40), which indicates whether an accounting request marks the beginning of user service (start) or the end (stop).

This feature also introduces two new virtual private virtual private dialup network (VPDN) commands that help users better troubleshoot VPDN session events.

- Finding Feature [Information,](#page-0-0) on page 1
- Restrictions for RFC-2867 RADIUS Tunnel [Accounting,](#page-0-1) on page 1
- Information About RFC-2867 RADIUS Tunnel [Accounting,](#page-1-0) on page 2
- How to Configure RADIUS Tunnel [Accounting,](#page-5-0) on page 6
- [Configuration](#page-8-0) Examples for RADIUS Tunnel Accounting, on page 9
- Additional [References,](#page-11-0) on page 12
- Feature Information for RFC-2867 RADIUS Tunnel [Accounting,](#page-12-0) on page 13

### <span id="page-0-0"></span>**Finding Feature Information**

Your software release may not support all the features documented in this module. For the latest caveats and feature information, see Bug [Search](https://tools.cisco.com/bugsearch/search) Tool and the release notes for your platform and software release. To find information about the features documented in this module, and to see a list of the releases in which each feature is supported, see the feature information table.

Use Cisco Feature Navigator to find information about platform support and Cisco software image support. To access Cisco Feature Navigator, go to <https://cfnng.cisco.com/>. An account on Cisco.com is not required.

## <span id="page-0-1"></span>**Restrictions for RFC-2867 RADIUS Tunnel Accounting**

RADIUS tunnel accounting works only with L2TP tunnel support.

## <span id="page-1-0"></span>**Information About RFC-2867 RADIUS Tunnel Accounting**

### **Benefits of RFC-2867 RADIUS Tunnel Accounting**

Without RADIUS tunnel accounting support, VPDN with network accounting, which allows users to determine tunnel-link status changes, did not report all possible attributes to the accounting record file. Now that all possible attributes can be displayed, users can better verify accounting records with their Internet Service Providers (ISPs).

### **RADIUS Attributes Support for RADIUS Tunnel Accounting**

The table below outlines the new RADIUS accounting types that are designed to support the provision of compulsory tunneling in dialup networks; that is, these attribute types allow you to better track tunnel status changes.

The accounting types are divided into two separate tunnel types so users can decide if they want tunnel type, tunnel-link type, or both types of accounting. **Note**

**Table 1: RADIUS Accounting Types for the Acct-Status-Type Attribute**

| <b>Type-Name</b> | Number | <b>Description</b>                                       | <b>Additional Attributes</b> <sup>1</sup>     |
|------------------|--------|----------------------------------------------------------|-----------------------------------------------|
| Tunnel-Start     | 9      | Marks the beginning of a tunnel setup with another node. | • User-Name (1)--from client                  |
|                  |        |                                                          | • NAS-IP-Address (4)--from AAA                |
|                  |        |                                                          | • Acct-Delay-Time (41)--from AAA              |
|                  |        |                                                          | • Event-Timestamp (55)--from AAA              |
|                  |        |                                                          | • Tunnel-Type (64)--from client               |
|                  |        |                                                          | • Tunnel-Medium-Type (65)--from client        |
|                  |        |                                                          | • Tunnel-Client-Endpoint (66)--from<br>client |
|                  |        |                                                          | • Tunnel-Server-Endpoint (67)--from<br>client |
|                  |        |                                                          | • Acct-Tunnel-Connection (68)--from<br>client |

 $\mathbf I$ 

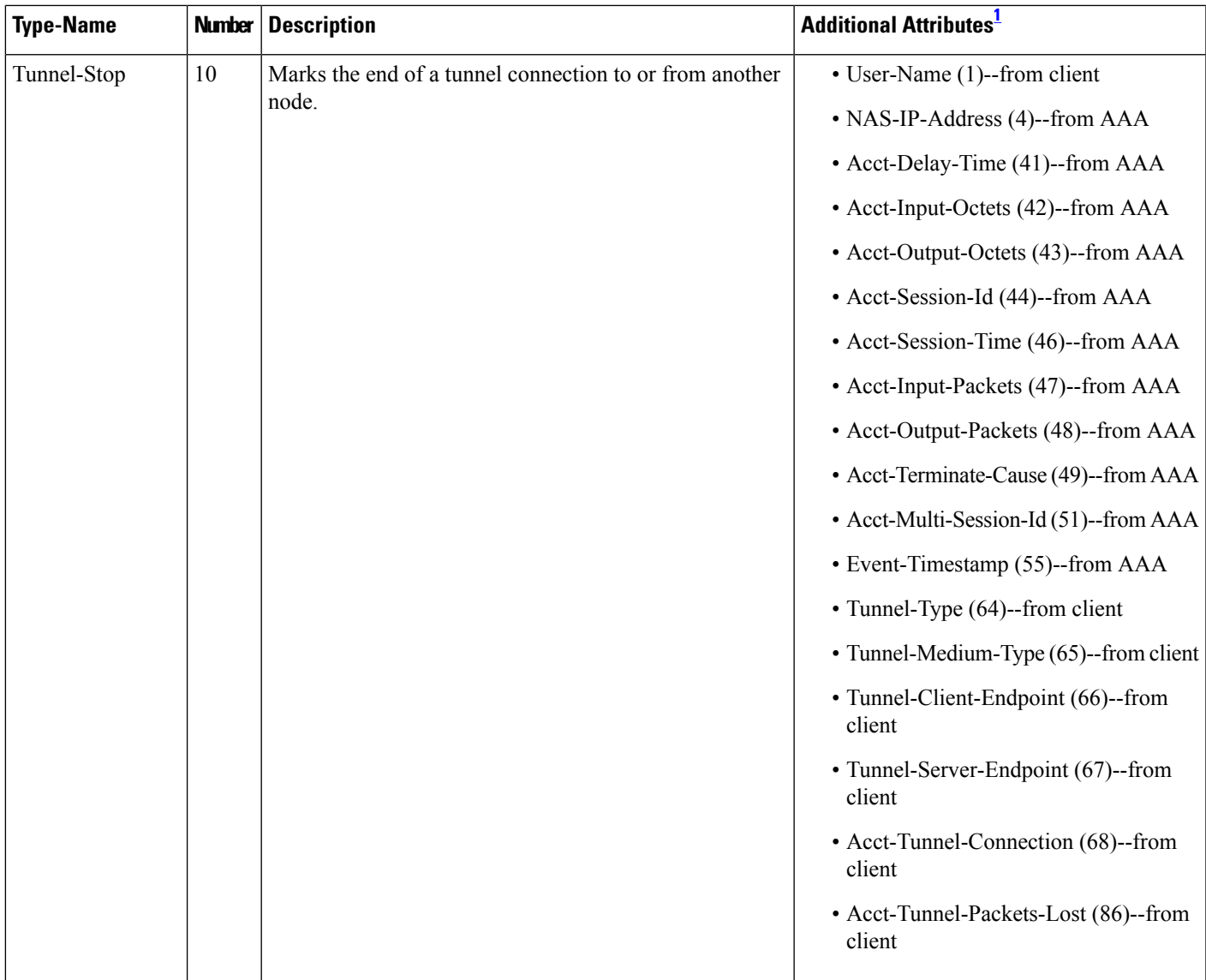

I

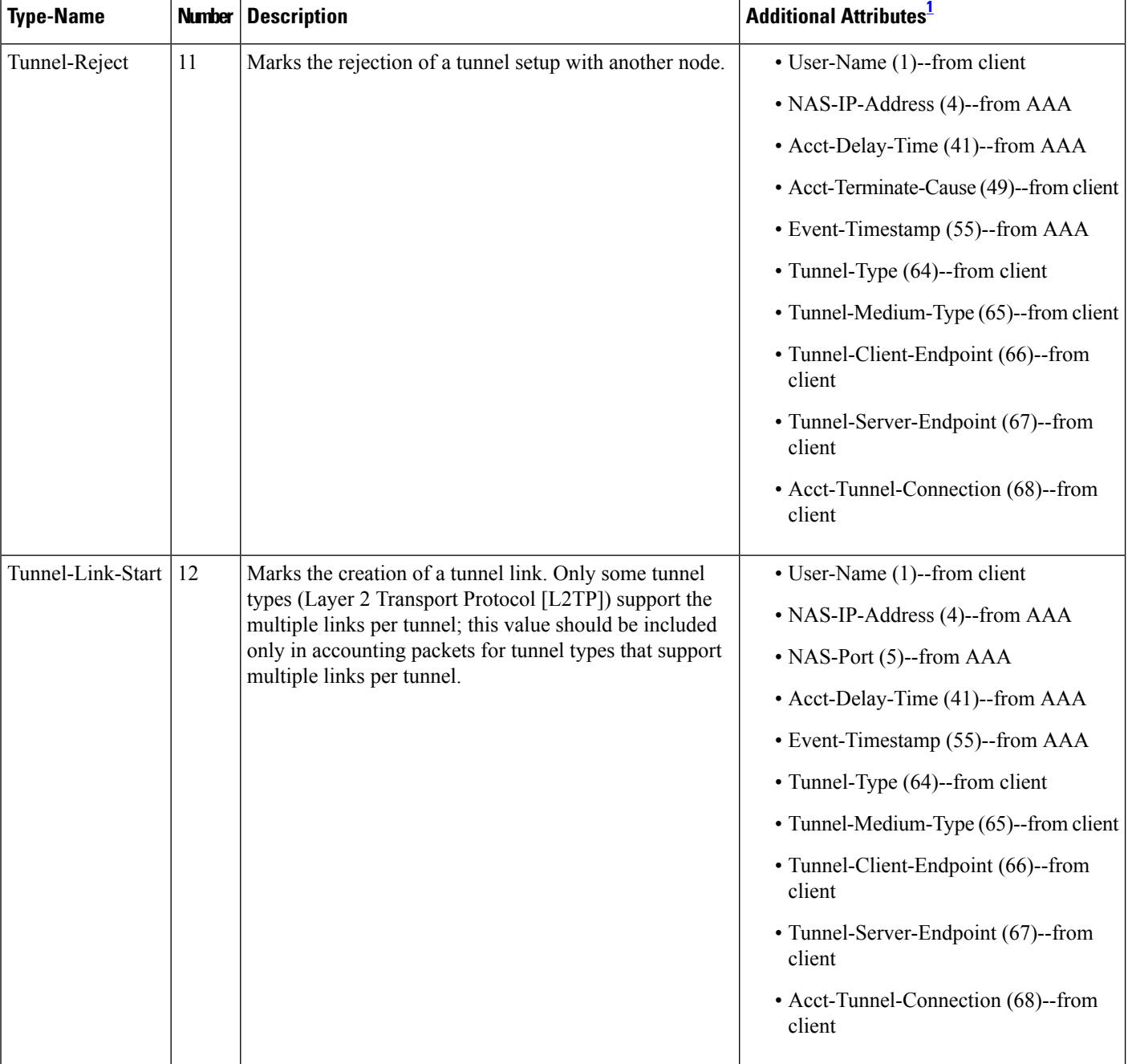

 $\overline{\phantom{a}}$ 

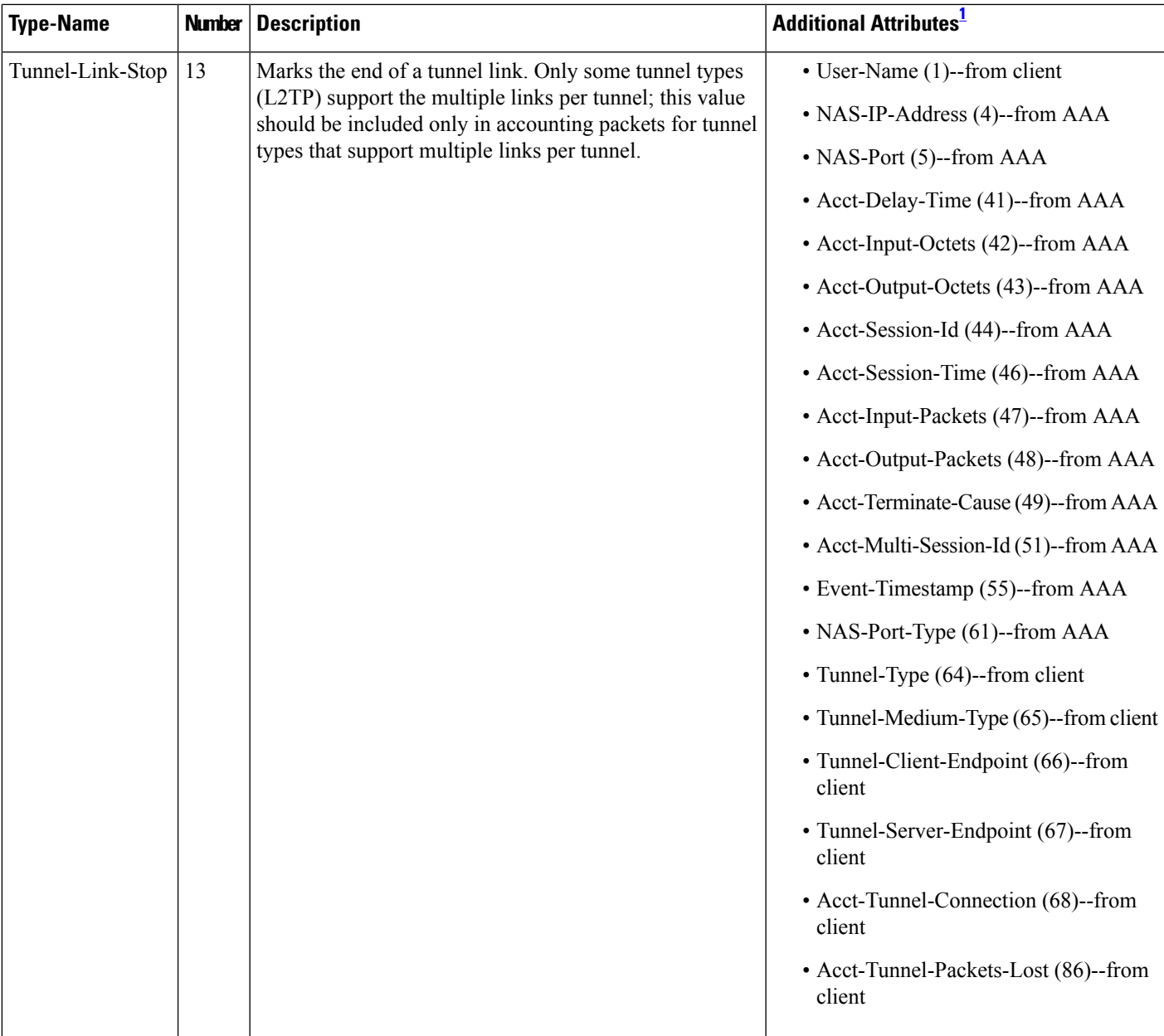

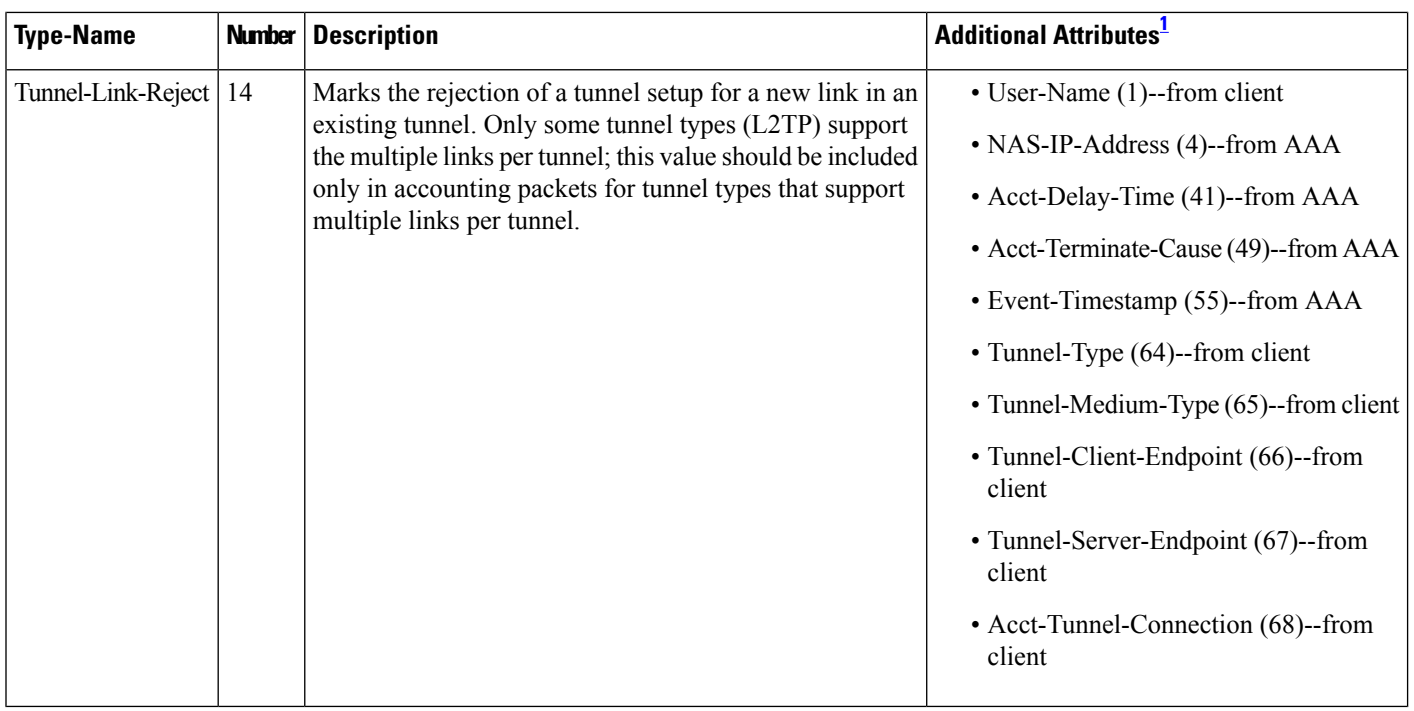

<span id="page-5-1"></span><span id="page-5-0"></span>1 If the specified tunnel type is used, these attributes should also be included in the accounting request packet.

# **How to Configure RADIUS Tunnel Accounting**

### **Enabling Tunnel Type Accounting Records**

Use this task to configure your LAC to send tunnel and tunnel-link accounting records to be sent to the RADIUS server.

Two new command line interfaces (CLIs)--vpdn session accounting network(tunnel-link-type records)and vpdn tunnel accounting network(tunnel-type records) --are supported to help identify the following events:

- A VPDN tunnel is brought up or destroyed
- A request to create a VPDN tunnel is rejected
- A user session within a VPDN tunnel is brought up or brought down
- A user session create request is rejected

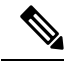

The first two events are tunnel-type accounting records: authentication, authorization, and accounting (AAA) sends Tunnel-Start, Tunnel-Stop, or Tunnel-Reject accounting records to the RADIUS server. The next two events are tunnel-link-type accounting records: AAA sends Tunnel-Link-Start, Tunnel-Link-Stop, or Tunnel-Link-Reject accounting records to the RADIUS server. **Note**

#### **SUMMARY STEPS**

- **1. enable**
- **2. configure terminal**
- **3.** Router(config)# **aaa accountingnetwork default** *list-name*} {**start-stop**| **stop-only** | **wait-start** |**none group** *groupname*
- **4.** Router(config)# **vpdn enable**
- **5.** Router(config)# **vpdn tunnel accounting network** *list-name*
- **6.** Router(config)# **vpdn session accounting network** *list-name*

#### **DETAILED STEPS**

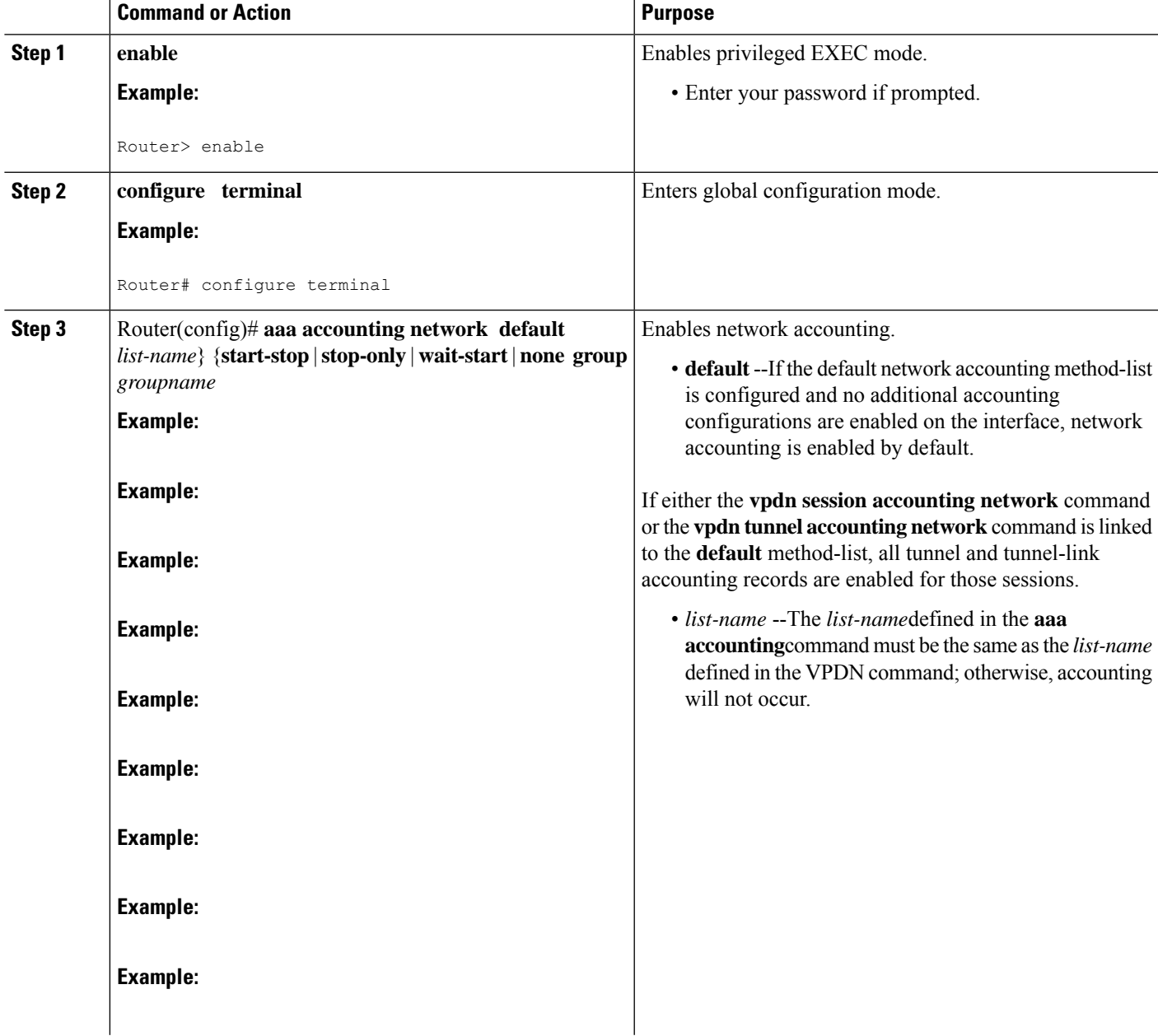

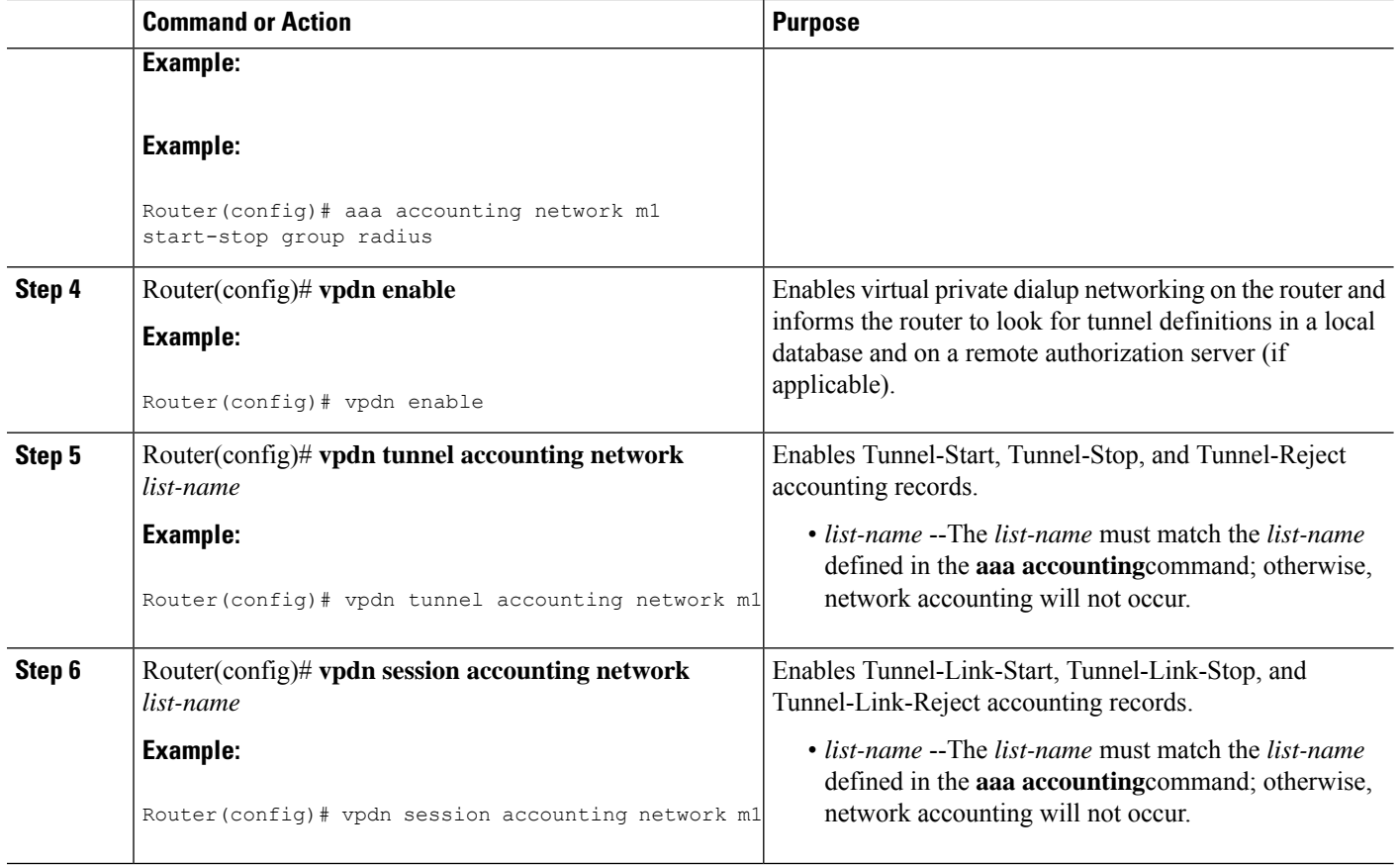

### **What To Do Next**

After you have enabled RADIUS tunnel accounting, you can verify your configuration via the following optional task Verifying RADIUS Tunnel Accounting.

### **Verifying RADIUS Tunnel Accounting**

Use either one or both of the following optional steps to verify your RADIUS tunnel accounting configuration.

#### **SUMMARY STEPS**

- **1. enable**
- **2.** Router# **show accounting**
- **3.** Router# **show vpdn** [**session**] [**tunnel**]

#### **DETAILED STEPS**

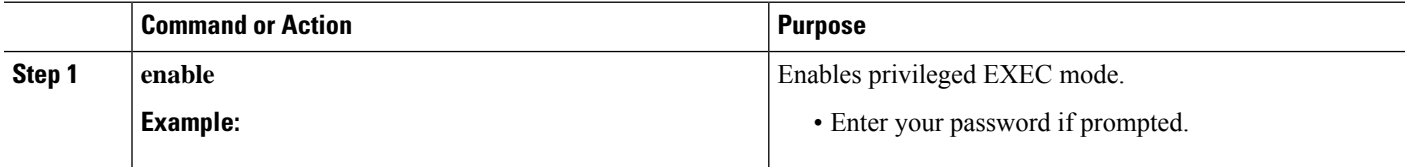

П

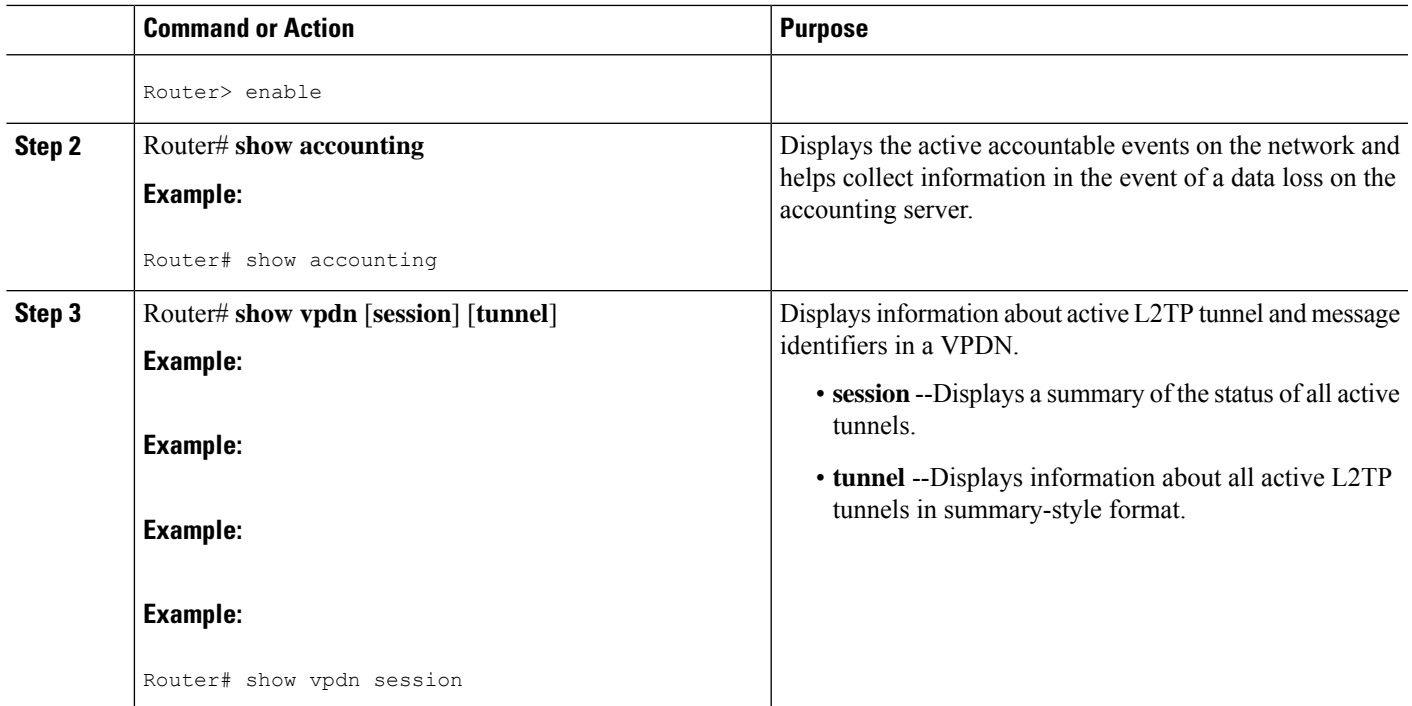

## <span id="page-8-0"></span>**Configuration Examples for RADIUS Tunnel Accounting**

### **Configuring RADIUS Tunnel Accounting on LAC Example**

The following example shows how to configure your L2TP access concentrator (LAC) to send tunnel and tunnel-link accounting records to the RADIUS server:

```
aaa new-model
!
!
aaa authentication ppp default group radius
aaa authorization network default local
aaa accounting network m1 start-stop group radius
aaa accounting network m2 stop-only group radius
aaa session-id common
enable secret 5 $1$IDjH$iL7puCja1RMlyOM.JAeuf/
enable password lab
!
username ISP_LAC password 0 tunnelpass
!
!
resource-pool disable
!
!
ip subnet-zero
ip cef
no ip domain-lookup
ip host dirt 172.16.1.129
!
vpdn enable
```
vpdn tunnel accounting network m1

```
vpdn session accounting network m1
vpdn search-order domain dnis
!
vpdn-group 1
request-dialin
 protocol l2tp
 domain cisco.com
initiate-to ip 10.1.26.71
local name ISP_LAC
!
mta receive maximum-recipients 0
!
interface GigabitEthernet0/0/0
ip address 10.1.27.74 255.255.255.0
no ip mroute-cache
duplex half
speed auto
no cdp enable
!
interface FastEthernet0/0/1
no ip address
no ip mroute-cache
shutdown
duplex auto
speed auto
no cdp enable
!
ip default-gateway 10.1.27.254
ip classless
ip route 0.0.0.0 0.0.0.0 10.1.27.254
no ip http server
ip pim bidir-enable
!
no cdp run
!
!
radius-server host 172.19.192.26 auth-port 1645 acct-port 1646 key rad123
radius-server retransmit 3
call rsvp-sync
!
```
### **Configuring RADIUS Tunnel Accounting on LNS Example**

The following example shows how to configure your L2TP network server (LNS) to send tunnel and tunnel-link accounting records to the RADIUS server:

```
aaa new-model
!
!
aaa accounting network m1 start-stop group radius
aaa accounting network m2 stop-only group radius
aaa session-id common
enable secret 5 $1$ftf.$wE6Q5Yv6hmQiwL9pizPCg1
!
username ENT_LNS password 0 tunnelpass
username user1@cisco.com password 0 lab
username user2@cisco.com password 0 lab
spe 1/0 1/7
firmware location system:/ucode/mica_port_firmware
spe 2/0 2/9
firmware location system:/ucode/mica_port_firmware
```
Ш

```
!
!
resource-pool disable
clock timezone est 2
!
ip subnet-zero
no ip domain-lookup
ip host CALLGEN-SECURITY-V2 172.24.80.28 10.47.0.0
ip host dirt 172.16.1.129
!
vpdn enable
vpdn tunnel accounting network m1
vpdn session accounting network m1
!
vpdn-group 1
accept-dialin
 protocol l2tp
 virtual-template 1
terminate-from hostname ISP_LAC
local name ENT_LNS
!
mta receive maximum-recipients 0
!
interface Loopback0
ip address 192.168.70.101 255.255.255.0
!
interface Loopback1
ip address 192.168.80.101 255.255.255.0
!
interface FastEthernet0/0/0
ip address 10.1.26.71 255.255.255.0
no ip mroute-cache
no cdp enable
!
interface Virtual-Template1
ip unnumbered Loopback0
peer default ip address pool vpdn-pool1
ppp authentication chap
!
interface Virtual-Template2
ip unnumbered Loopback1
peer default ip address pool vpdn-pool2
ppp authentication chap
!
interface FastEthernet0/0/1
no ip address
no ip mroute-cache
shutdown
duplex auto
speed auto
no cdp enable
!
ip local pool vpdn-pool1 192.168.70.1 192.168.70.100
ip local pool vpdn-pool2 192.168.80.1 192.168.80.100
ip default-gateway 10.1.26.254
ip classless
ip route 0.0.0.0 0.0.0.0 10.1.26.254
ip route 10.90.1.2 255.255.255.255 10.1.26.254
no ip http server
ip pim bidir-enable
!
no cdp run
!
radius-server host 172.19.192.80 auth-port 1645 acct-port 1646 key rad123
```

```
radius-server retransmit 3
call rsvp-sync
```
## <span id="page-11-0"></span>**Additional References**

The following sections provide references related to RFC-2867 RADIUS Tunnel Accounting.

#### **Related Documents**

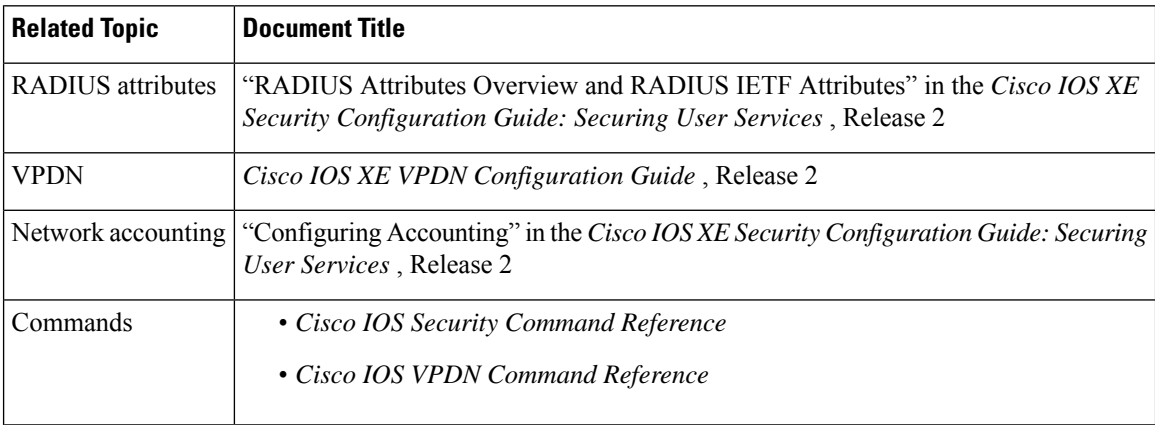

#### **Standards**

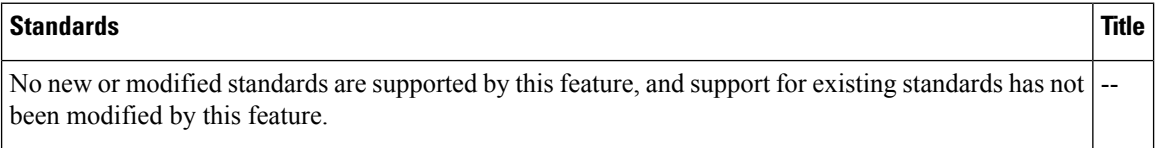

#### **MIBs**

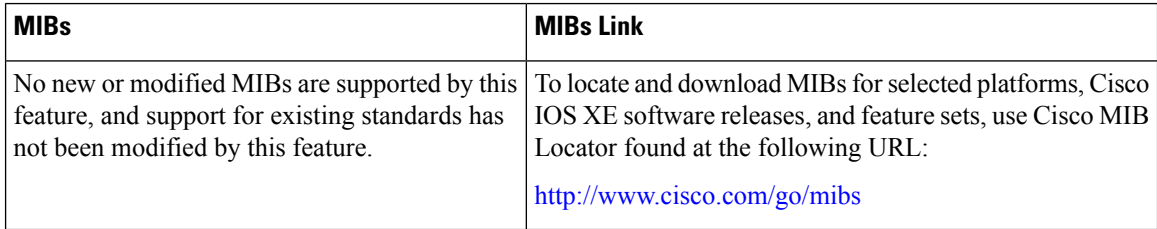

#### **RFCs**

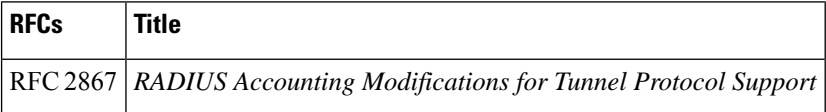

#### **Technical Assistance**

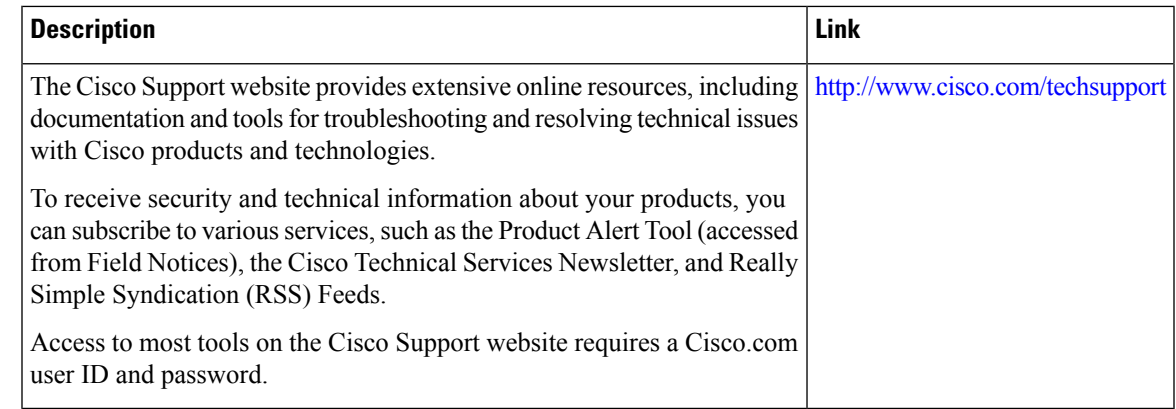

## <span id="page-12-0"></span>**Feature Information for RFC-2867 RADIUS Tunnel Accounting**

The following table provides release information about the feature or features described in this module. This table lists only the software release that introduced support for a given feature in a given software release train. Unless noted otherwise, subsequent releases of that software release train also support that feature.

Use Cisco Feature Navigator to find information about platform support and Cisco software image support. To access Cisco Feature Navigator, go to [www.cisco.com/go/cfn.](http://www.cisco.com/go/cfn) An account on Cisco.com is not required.

| <b>Feature Name</b>                     | <b>Releases</b>             | <b>Feature Information</b>                                                                                                    |
|-----------------------------------------|-----------------------------|----------------------------------------------------------------------------------------------------|
| RFC-2867<br>RADIUS Tunnel<br>Accounting | Cisco IOS XE<br>Release 2.1 | The RFC-2867 RADIUS Tunnel Accounting introduces six new<br>RADIUS accounting types that are used with the RADIUS accounting<br>attribute Acct-Status-Type (attribute 40), which indicates whether an<br>accounting request marks the beginning of user service (start) or the<br>end (stop). |
|                                         |                             | This feature also introduces two new virtual private virtual private<br>dialup network (VPDN) commands that help users better troubleshoot<br>VPDN session events.                                                                                                    |
|                                         |                             | In Cisco IOS XE Release 2.1, this feature was introduced on the Cisco<br>ASR 1000 Series Aggregation Services Routers.                                                                                                    |
|                                         |                             | The following commands were introduced or modified: aaa accounting,<br>vpdn session accounting network, vpdn tunnel accounting network.                                                                                                    |

**Table 2: Feature Information for RFC-2867 RADIUS Tunnel Accounting**

I